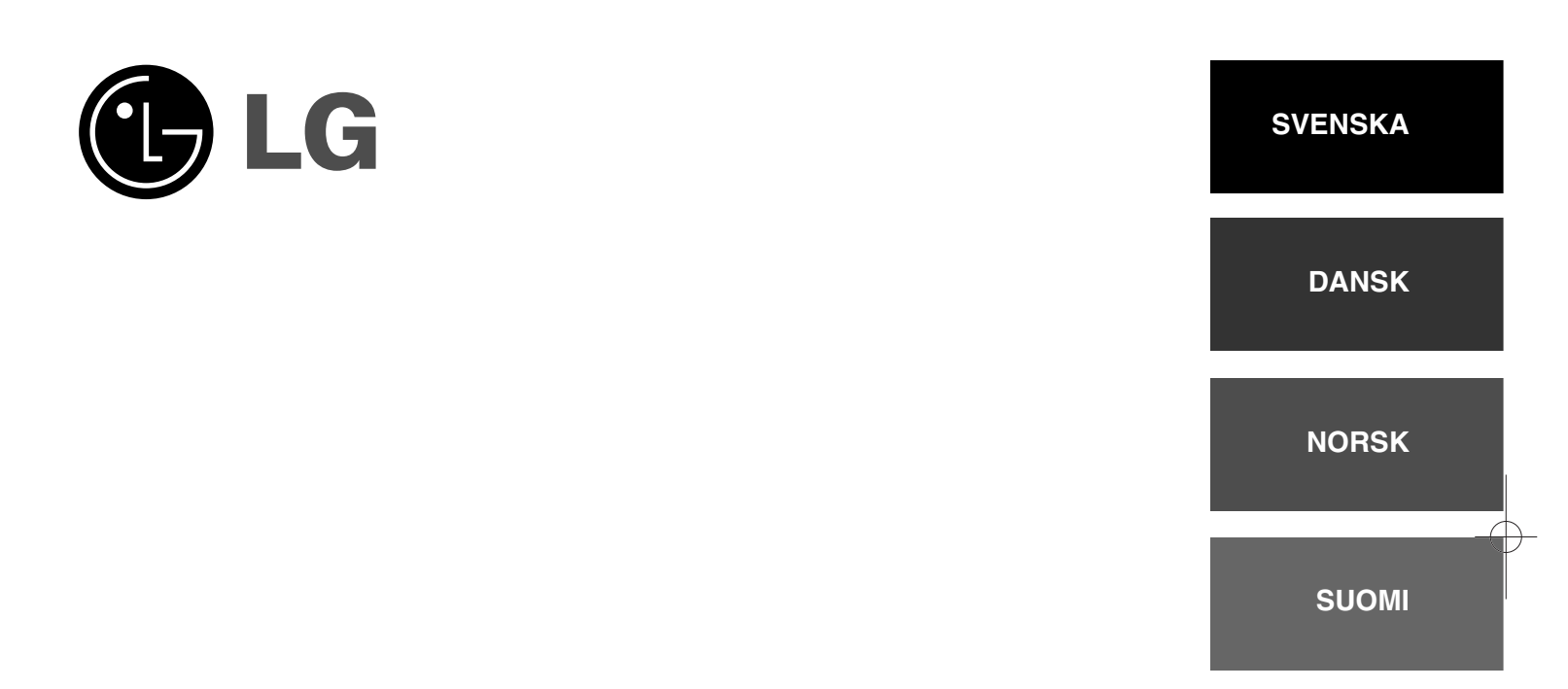

# **DP391B**

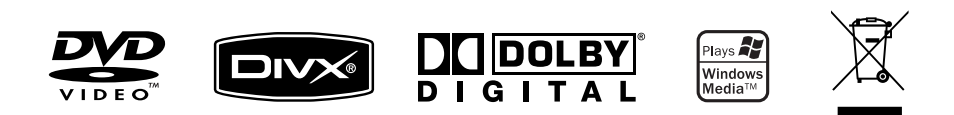

P/NO : MFL56732849

# **Försiktighetsåtgärder**

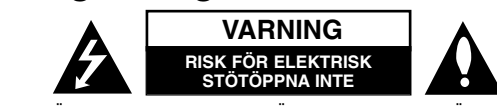

**VARNING:** FÖR ATT MINSKA RIKEN FÖR ELEKTRISKA STÖTAR. TA INTE BORT HÖLJET (ELLER BAKSIDAN). DET FINNS INGA DELAR INUTI SOM KAN SERVAS AV ANVÄNDAREN. LÅT BEHÖRIG SERVICEPERSONAL UTFÖRA SERVICEARBETET.

Blixtsymbolen med pilspets inuti en liksidig triangel varnar användaren angående icke-isolerad farlig spänning inuti produktens hölje och att den är tillräcklig för att utgöra en risk för elektriska stötar.

Utropstecknet inuti en liksidig triangel drar användarens uppmärksamhet till viktiga funktions- och underhållsinstruktioner (service) i de trycksaker som medföljer apparaten.

**VARNING:** FÖR ATT FÖRHINDRA RISK FÖR BRAND ELLER ELEKTRISKA STÖTAR, SKA MAN INTE UTSÄTTA DENNA PRODUKT FÖR REGN ELLER FUKT.

**VARNING:** Installera inte denna utrustning i ett begränsat utrymme, t.ex. bokhylla eller motsvarande.

**VARNING:** Blockera inte några ventilationshål. Installera enligt tillverkarens anvisningar. Hål och öppningar i höljet är avsedda för ventilation, för att säkerställa tillförlitlig användning av produkten och för att skydda den från överhettning. Öppningarna får aldrig blockeras genom att man placerar produkten på en säng, soffa, matta eller liknande yta. Produkten får aldrig byggas in, t ex i en bokhylla eller stativ om inte riktig ventilation tillhandahålles och tillverkarens anvisningar följs.

**VARNING:** Den här produkten använder ett lasersystem. För att säkerställa att du använder produkten på rätt sätt, ska du läsa bruksanvisningen noga och spara den som framtida referens. Om enheten kräver underhåll ska du kontakta ett auktoriserat servicecenter. Användning av kontroller, justeringar

**2**

K.

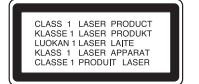

eller andra förfaranden än de som beskrivs häri kan leda till exponering för farlig strålning. För att undvika att man direkt utsätts för laserstrålen, bör man inte försöka öppna höljet. Synlig laserstrålning när höljet är öppet. TITTA INTE IN I STRÅLEN.

**VARNING:** Apparaten får inte utsättas för vatten (dropp eller stänk) och inga föremål fyllda med vätska, t.ex. vaser, får placeras på apparaten.

#### **VARNING!**

- Ventilationen ska inte förhindras genom att du täcker över ventilationsöppningar med tidningar, dukar, draperier m.m.
- Inga föremål med öppna lågor, som t ex tända ljus ska placeras på apparaten.
- Använda batterier ska kasseras på säkert sätt och inte förbrännas. Uppmärksamhet ska visas till miljöaspekter vid kassering av batterier.
- Använd endast apparaten i måttligt klimat.
- För högt ljud i hörlurar kan orsaka förlust av hörsel.
- Batterierna ska inte utsättas för stark värme, som t ex solsken, brand eller liknande.

#### **VIKTIG anmärkning beträffande nätsladden**

**För de flesta apparater rekommenderas att de placeras på en dedikerad krets;** Det vill säga en enda krets som strömmatar endast den apparaten och som inte är kopplad till några andra utgångar eller förgreningar. Kontrollera sidan med specifikationer i bruksanvisningen om du är osäker om vad som gäller. Överbelasta inte vägguttag. Överbelastade vägguttag, lösa eller skadade vägguttag, förlängningssladdar, slitna nätsladdar eller skadad eller sprucken sladdisolering är farligt. Vilket som av dessa tillstånd kan resultera i elektriska stötar eller brand. Undersök regelbundet apparatens elsladd.

Om sladden verkar skadad eller sliten ska du koppla ur den, sluta använda apparaten och få sladden utbytt mot exakt rätt typ av sladd av en auktoriserad servicetekniker. Skydda elsladden från fysisk eller mekanisk felanvändning, t ex att böja, slå knutor på, klämma, klämma i dörrar eller gå på sladden. Ägna extra uppmärksamhet åt kontakter, vägguttag och de punkter där sladden går ut från apparatens hölje. För att koppla bort enheten från nätström, dra ut nätsladdskontakten. Se till att kontakten är lättåtkomlig på den plats där du installerar produkten.

#### **Kassering av din gamla apparat**

1. När den här symbolen med en överkryssad soptunna på hjul sitter på en produkt innebär det att den regleras av Europadirektiv 2002/96/EC.

- ∕┶┻
	- 2. Alla elektriska och elektroniska produkter bör kasseras via andra vägar än de som finns för hushållsavfall, helst via för ändamålet avsedda uppsamlingsanläggningar som myndigheterna upprättar.
	- 3. Rätt bortskaffande av din gamla apparat hjälper till att förhindra eventuella negativa konsekvenser för miljön och människors hälsa.
	- 4. För mer detaljerad information om bortskaffning av din gamla apparat kontaktar du kommunen, renhållningsverket eller affären där du köpte produkten.

**Denna produkt har tillverkats i enlighet med EMC-direktivet 2004/108/EC och lågspänningsdirektivet 2006/95/EC.**

Europeiskt ombud: LG Electronics Service Europe B.V. Veluwezoom 15, 1327 AE Almere, The Netherlands (Tel : +31-036-547-8940)

**Innehåll**

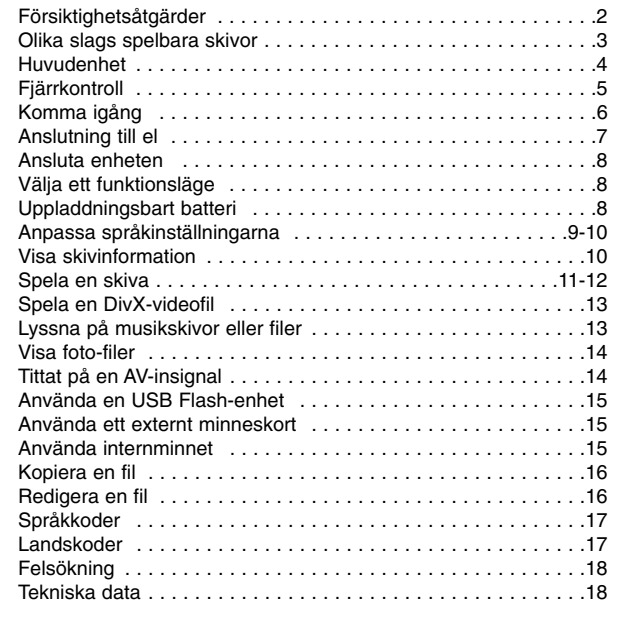

#### Om  $\otimes$  symbolen

"  $\otimes$  " kan visas på TV:n under användning och indikerar att funktionen som beskrivs i bruksanvisningen inte är tillgänglig för den skivan.

#### **Regionkoder**

Den här enheten har en regionskod tryckt på baksidan av enheten. Den här enheten kan endast spela DVD-skivor med samma märkning som på baksidan av enheten eller med märkningen "ALL".

- De flesta DVD-skivor har en väl synlig märkning på fodralet med en jordglob med ett eller flera nummer. Detta nummer måste matcha enhetens regionskod, annars kan inte skivan spelas upp.
- Om du försöker spela en DVD-skiva med en annan regionskod visas meddelandet "Check regional code" på tv-skärmen.

#### **Copyright**

Det är enligt lag förbjudet att kopiera, sända, visa, sända via kabel, spela inför publik eller hyra ut copyrightskyddat material utan tillstånd. Denna produkt är försedd med copyrightskydd som utvecklats av Macrovision. Signaler för kopieringsskydd har spelats in på vissa skivor. När man spelar in och spelar upp bilderna från dessa skivor på en enhet blir bilden brusig. Den här produkten innehåller teknik för copyrightskydd enligt vissa patent i USA och andra immateriella äganderättigheter som tillhör Macrovision Corporation och andra ägare av rättigheter. Användning av denna teknik för copyrightskydd måste godkännas av Macrovision Corporation och är avsedd för användning i hemmet och andra begränsade visningar, om inte annat har godkänts av Macrovision Corporation. Omvänd ingenjörskonst (reverse engineering) eller isärtagning är förbjudet.

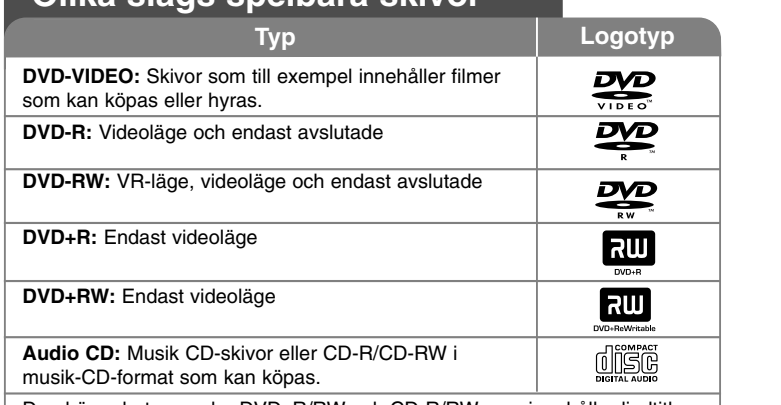

Den här enheten spelar DVD±R/RW och CD-R/RW som innehåller ljudtitlar, DivX-, MP3-, WMA- och/eller JPEG-filer. Vissa DVD±RW/DVD±R eller CD-RW/CD-R kan inte spelas på den här enheten på grund av skivans inspelningskvalitet eller fysiska tillstånd eller på grund av egenskaperna hos inspelningsenheten och programvaran som filerna skapats med.

**3**

### **Olika slags spelbara skivor**

# **Huvudenhet**

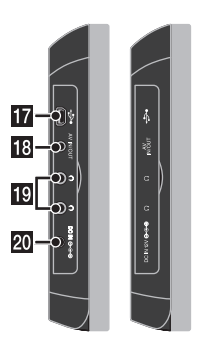

- **POWER** ( $\cup$ ): Starta och stänga av enheten
- **2** MENU: Visar DVD-menyn.
- **8** SETUP: Tar fram eller lämnar Setup-menyn.
- **4** DISPLAY: Tar fram skärmvisningen.
- **E** LCD MODE: Väljer LCD-läge (16:9, 4:3 eller Off).
- **6** MODE: Väljer ett läge.

**4**

- **Z** COLOR/BRIGHT: Visar LCD-skärmens ljusstyrke- eller färgmeny. För att justera LCD-skärmens färg eller ljusstyrka trycker du flera gånger på COLOR/BRIGHT på huvudenheten för att visa ljusstyrke- eller färgmenyn och använd därefter  $\triangleleft$  /  $\triangleright$  för att ställa in värdet. Tryck på ENTER för att bekräfta inställningen.
- h **VOL (+/-):** Justerar volymnivån för den inbyggda högtalaren och hörlurarna.

#### **2** Indikator för batteriladdning och ström

 $12345678$  $111$ <u>က် ဒိုဒိုဒိုဒိုဒိုဒို အို</u>

- Indikatorn lyser röd under laddning och ändrar färg till grön när laddningen är klar. (Mer information finns på sidan 8.)
- Indikatorn blir grön under några sekunder när enheten startas.
- **in** Joystick: Använd joysticken till att välja ett alternativ i menyn. Tryck på joysticken för att bekräfta menyvalet.
- **K** Fjärrsensor: Rikta fjärrkontrollen hitåt.
- **12 II** (Stop): Stoppar uppspelning.
- **R** Plats för minneskort Sätt i ett minneskort (SD, MMC eller MS).
- $\mathbb{Z}$   $\blacktriangleright$  **/ II (PLAY / PAUSE)**: Startar uppspelning. Pausar tillfälligt uppspelning, tryck igen för att lämna pausläget.

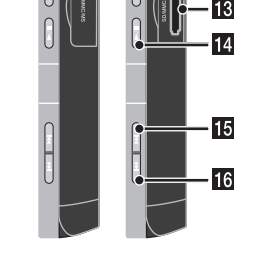

 $-c=9$ 

 $\sum_{i=1}^{n}$ 

- 11  $\infty$ 

- **15 144 (Skip):** Söka bakåt\* eller återgå till börian av aktuellt kapitel eller spår eller till föregående kapitel eller spår.
	- \* Tryck och håll knappen i ca. två sekunder.
- p <sup>&</sup>gt;**(Skip):** Söka framåt\* eller gå till nästa kapitel eller spår.
	- \* Tryck och håll knappen i ca. två sekunder.
- **17** Kontakt för USB-adapter: Anslut den medföljande USB-adapterkabeln och anslut därefter en USB-enhet.
- **R** AV IN/OUT-uttag: Anslut en TV eller en extern enhet.
- $B$  **Uttag för hörlurar:** Anslut hörlurar.
- **20 DC-IN-kontakt:** Anslut nätadaptern eller biladaptern.

# **Fjärrkontroll**

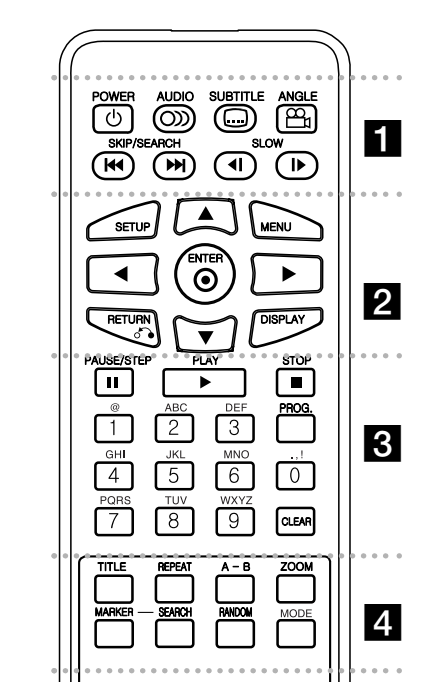

- - a - - - - - --

**POWER** ( $\cup$ ): Slår på och stänger av enheten.

**AUDIO ( ):** Väljer språk för ljudspåret eller en ljudkanal.

**SUBTITLE ( ):** Väljer språk för textremsa.

**ANGLE ( ):** Väljer en DVD-kameravinkel om tillgänglig.

**SKIP/SEARCH (**.**/** >**):** Söka\* bakåt eller framåt. Gå till nästa eller föregående kapitel eller spår. \* Tryck och håll knappen i ca. två sekunder.

**SLOW (<I /ID:** Spela upp långsamt bakåt eller framåt.

. . . . . . 2 . - - - - --

**SETUP:** Tar fram eller lämnar Setup-menyn.

**MENU:** Visar DVD-menyn.

AV < **▶:** Navigera i menyerna.

**ENTER ( ):** Bekräftar menyval.

**RETURN (**O**):** Tryck för att gå bakåt i menyn eller lämna menyn.

**DISPLAY:** Tar fram skärmvisningen.

**PAUSE/STEP (**X**):** Pausar uppspelningen tillfälligt / tryck upprepade gånger för uppspelning bildruta för bildruta.

. . . . . . 8 . . . . . . .

**PLAY** ( $\blacktriangleright$ ): Startar uppspelning.

**STOP** (■): Stoppar uppspelning.

**Sifferknappar:** Väljer numrerade alternativ i menyn.

**Teckenknappar:** Välj ett önskat tecken genom att trycka upprepade gånger på knappen.

**PROG.:** Tryck för att redigera program.

**CLEAR:** Tar bort ett spårnummer i Program-listan.

. . . . . .

. . . . . . . 4 **TITLE:** Visar skivans titelmeny.

**REPEAT:** Upprepar kapitel, spår, titel eller alla.

**A-B:** Upprepar ett avsnitt.

**ZOOM:** Förstorar videobilden.

**MARKER:** Markerar en punkt under uppspelning.

**SEARCH:** Visar menyn [Marker Search].

**RANDOM:** Spelar upp spår i slumpvis ordning. **MODE:** Väljer ett läge.

#### **Sätta in batteriet i fjärrkontrollen**

Kläm ihop batterihållaren och dra därefter i fliken för att ta bort batterihållaren. Sätt i batteriet med + i samma riktning som + på batterihållaren. Sätt tillbaka batterihållaren med batteriet i fjärrkontrollen och se till att den är helt inskjuten.

- Ersätt fjärrkontrollens batteri med ett 3 V litium knappcellsbatteri tex CR. 2025 eller liknande.
- Bortskaffa batteriet i överensstämmelse med lokala lagar. Försök inte bränna batteriet.

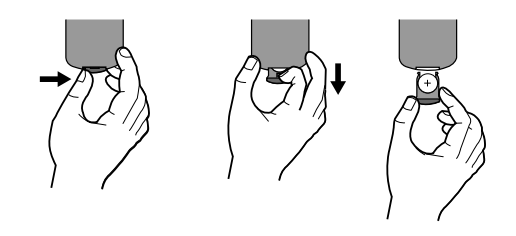

#### **Varning angående utbyte av litiumbatteri**

- Det finns risk för explosion vid felaktigt batteribyte.
- Byt endast ut batteriet mot ett av samma typ.

• Ytterligare varningar finns bredvid batteriet om det är avsett att bytas ut av användare.

**Varning:** Batteriet som används i denna apparat kan orsaka brand eller kemisk brännskada om det hanteras på fel sätt. Ladda inte upp, nedmontera inte, förbränn inte och värm inte till över 100°C. Ersätt batteriet endast med Matsushita Elec. Ind. Co., Ltd. (Panasonic), reservdelsnr CR. 2025. Om du använder ett annat batteri kan leda till risk för brand eller explosion. Kassera använda batterier. Håll batterierna borta från barn. Plocka inte isär och försök inte bränna.

# **Komma igång**

#### **Sätta i eller ta bort ett minneskort**

Sätt i ett minneskort i minneskortplatsen på enheten.

För att ta ut minneskortet från platsen, tryck mitt på minneskortet och dra därefter ut det försiktigt.

#### **Kort som kan användas på denna enhet.**

- Secure Digital Card (SD)
- Multi Media Card (MMC)
- Memory Stick (MS)
- Denna enhet stöder endast minneskort med FAT12-, FAT16- eller FAT32-format.
- Använd endast de minneskort som rekommenderas ovan.
- Kortet passar endast i en riktning, tvinga inte in det. Kortet ska passa exakt när det sätts i på rätt sätt.
- Alla minneskort kanske inte kan användas på denna enhet.
- Ta inte ut minneskortet under användning (uppspelning, kopiering etc.).

**SD**

**or eller** 

**MMC**

**or eller** 

**MS**

#### **Ansluta ett USB Flash-minne.**

Anslut USB-kabelns mindre kontakt till enhetens USB-port. Anslut en USB Flash-enhet till USB-adaptern.

- Musikfiler (MP3/WMA), bildfiler (JPEG) och Divx-filer kan spelas. Detaljerad information om användning av varje filtyp finns på relevanta sidor.
- Max antal filer/USB Flash-enhet: Mindre än 650 (totalt antal filer och mappar)
- Denna enhet stöder endast USB-enheter med FAT16- eller FAT32-format.
- Endast USB Flash-enhet med version 1.1.
- USB-enheter som kräver ytterligare programinstallationer när du har anslutit dem till en dator, stöds inte.
- Ta inte bort USB-enheten när den används.
- Vi rekommenderar att du säkerhetskopierar viktiga filer på USB Flash-enheten för att skydda mot oavsiktlig förlust.
- Om du använder en USB-förlängningskabel eller USB-hubb, detekteras USB-enheten eventuellt inte.
- Den här enhetens USB-funktion stödjer inte alla typer av USB-enheter.
- Digitalkameror och mobiltelefoner stöds inte.

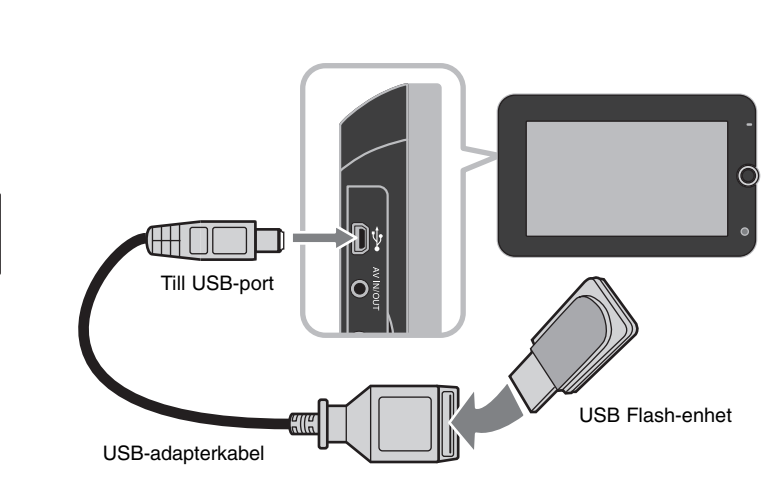

# **Anslutning till el**

#### **Ansluta strömkabeln**

Anslut medföljande strömkabel från enheten till ett eluttag.

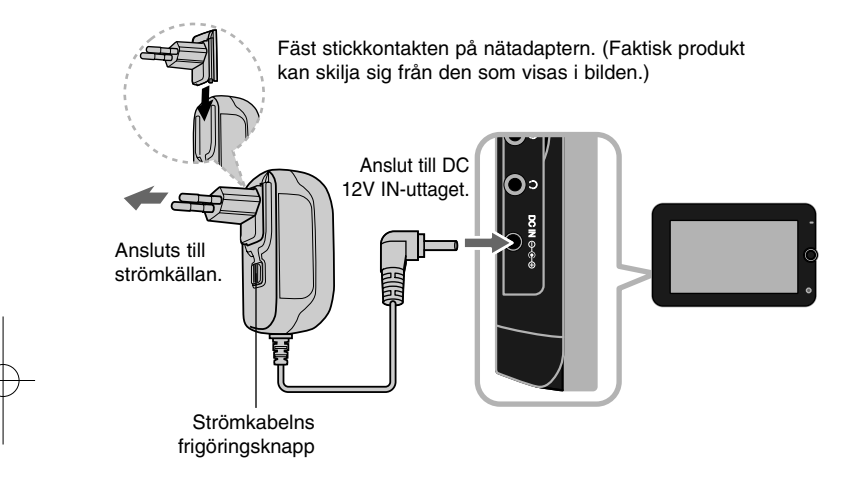

#### **Nätadapter**

- Denna nätadapter drivs med 100-240 V växelström, 1 A, 50/60 Hz
- Kontakta en återförsäljare av elektriska produkter för hjälp med att välja en lämplig nätadapter eller strömkabel.
- Tillverkad av NANJING WANLIDA TECHNOLOGY CO. LTD.

#### **Anslut biladaptern**

Denna enhet och dess biladapter är konstruerade för att användas i fordon med 8,5–16 V negativ jordning. Detta är standard för de flesta fordon. Om ditt fordon har en annan typ av elsystem så kan det inte användas.

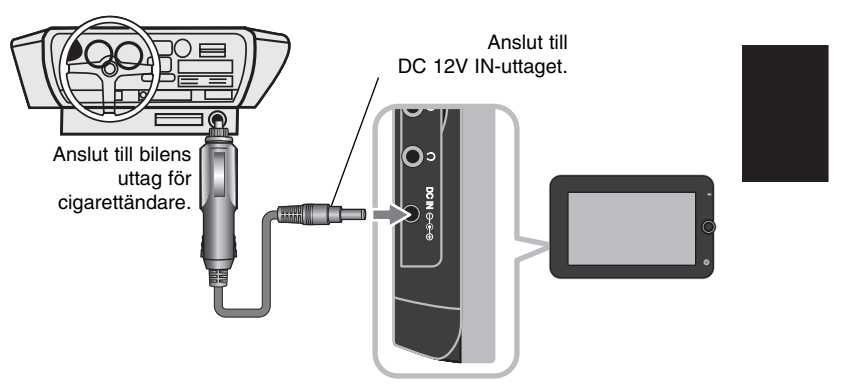

#### **Biladapter**

- Denna biladapter fungerar med 8,5–16 V likström.
- Kontakta en återförsäljare av elektriska produkter för hjälp med att välja en lämplig biladapter.
- Tillverkad av NANJING WANLIDA TECHNOLOGY CO. LTD.

#### **Varning!**

- För att förhindra elstötar och möjlig skada på enheten eller fordonet ska du alltid koppla bort biladaptern från uttaget för cigarettändare innan du tar bort kontakten från enheten.
- En 3 A, 250 V säkring finns installerad i biladaptern som skydd.
- Se till att biladaptern är bortkopplad från bilens uttag för cigarettändare, medan du startar motorn.
- Använd inte enheten när bilbatteriet är urladdat. Strömspikar från bilgeneratorn kan göra att likströmssäkringen går.
- Om fordonets matarspänning sjunker under cirka 10 volt, fungerar eventuellt inte enheten på rätt sätt.

- Lämna inte enheten på en plats där temperaturen överstiger 70 °C, pickup-enheten kan i så fall skadas. Exempel inkluderar:
	- Inuti en bil med stängda fönster och i direkt solljus.
	- Nära en uppvärmningsanordning.

# **Ansluta enheten**

**8**

#### **Ljud- och videoanslutning för AV IN eller AV OUT**

Anslut AV IN/OUT-uttaget på den här enheten till motsvarande ingångs- eller utgångsuttag på TV:n eller en extern enhet med hjälp av den medföljande AV-kabeln så som visas nedan.

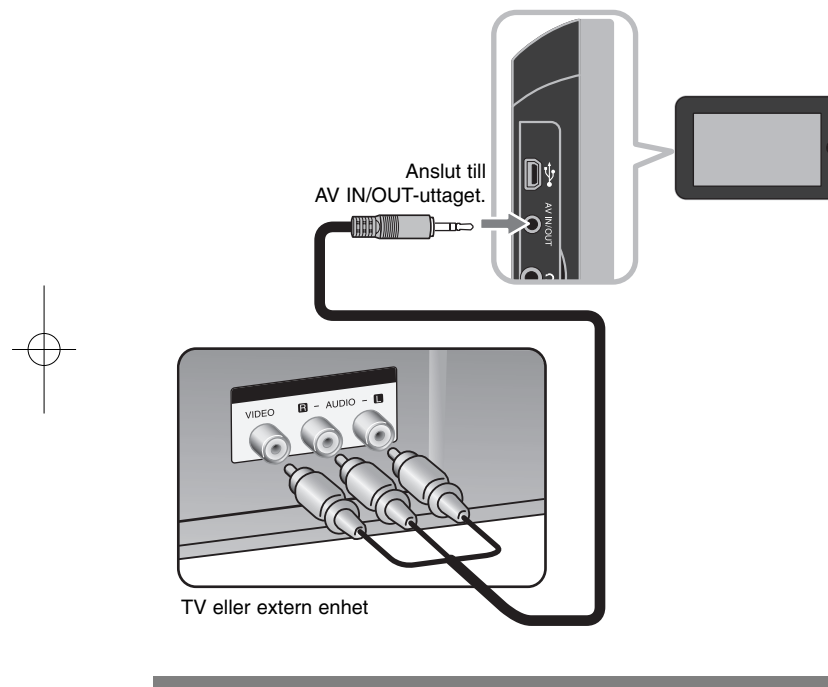

**Tillverkad på licens från Dolby Laboratories. "Dolby" och symbolen med dubbla-D är varumärken som tillhör Dolby Laboratories.**

# **Välja ett funktionsläge**

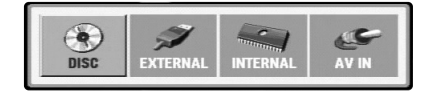

Du måste välja ett funktionsläge innan du använder enheten. Tryck på **MODE** på enheten och menyn för val av funktionsläge visas. Använd  $\blacktriangleleft$  /  $\blacktriangleright$  för att välja ett läge och tryck därefter på **ENTER**.

- [DISC]: Spela upp den isatta skivan.
- [EXTERNAL]: Spela upp filerna i den anslutna USB Flash-enheten eller det externa minneskortet. När du har valt [EXTERNAL], välja du [USB] för USB Flash-enhet eller [Memory Card] för det externa minneskortet.
- [INTERNAL]: Spela upp filerna i internminnet.
- [AV IN]: Titta på video-/ljudsignaler från den externa enheten med hjälp av de här enheten.

#### **Media med blandade filer - DivX, MP3/WMA och JPEG**

När du spelar ett media som innehåller DivX-, MP3/WMA- och JPEG-filer tillsammans, kan du välja menyer eller filer du vill spela genom att trycka på **TITLE**.

# **Uppladdningsbart batteri**

- Dess inbyggda uppladdningsbara batteri ger dig friheten att skicka runt den och spela upp filerna utan strömkabel.
- Det inbyggda uppladdningsbara batteriet börjar laddas endast när enheten är avstängd och nätadaptern är ansluten till ett strömuttag.
- Laddningen stoppas om du sätter på enheten.
- Laddningen tar cirka 3 timmar och 30 minuter.
- Batteriets driftstid: ungefär 3 timmar och 30 minuter. Batteriets driftstid kan variera beroende på batteristatus, driftsstatus och omgivning.
- Batteriindikatorn lyser röd under uppladdning. När laddningen är klar, ändrar indikatorn färg till grön.
- När den återstående batteritiden är mindre än några få minuter, visas "Check Battery" på skärmen.

# **Anpassa språkinställningarna**

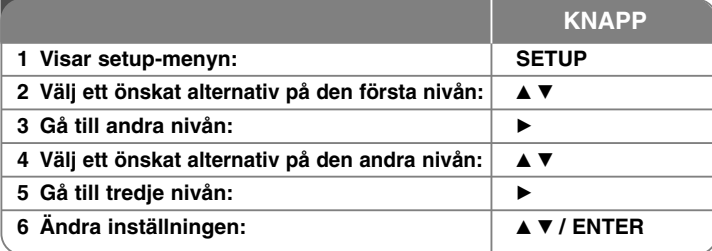

# **Justera inställningarna – fler inställningar du kan använda**

#### **När du sätter på enheten första gången**

Menyn för språkval visas när du sätter på enheten första gången. Du måste välja ett språk för att använda enheten. Använd ▲▼ ◀ ▶ för att välja ett språk och tryck därefter på **ENTER**. Därefter visas bekräftelsemenyn. Använd < ▶ för att välja [Ange] och tryck därefter på **ENTER**.

#### **Anpassa språkinställningarna**

**Menyspråk –** Välj ett språk för inställningsmenyn och skärmvisningen.

**Skivljud/Disk Subtitel/Skivmeny –** Välj ett språk för skivljud, textremsa eller meny.

[Original]: Syftar på originalspråket som skivan spelades i. [Övriga]: För att välja ett annat språk, trycker du på sifferknapparna och därefter på **ENTER** för att ange motsvarande 4-siffriga nummer enligt språkkodlistan. (se sidan 17) Om du gör ett misstag medan du anger ett nummer trycker du på **CLEAR** flera gånger för att radera siffrorna en efter en och sedan korrigera.

[Av] (för skivans textremsa): Stänga av textremsa.

#### **Anpassa visningsinställningarna**

**TV-bildformat –** Välja bildformat baserat på Tv-skärmens format.

[4:3]: Välj när en standard 4:3 TV är ansluten. [16:9]: Välj när en 16:9 bredbilds-TV är ansluten.

**Visningsläge –** Om du valde 4:3, måste du definiera hur du vill att bredbildsprogram och -filmer ska visas på TV-skärmen.

[Letterbox]: En widescreen-bild visas med svarta band överst och underst på skärmen.

[Panscan]: Med detta alternativ fylls hela 4:3-skärmen, och bilden klipps av så som krävs.

**JPEG Effect –** Ange övergångssättet för bilder i ett bildspel.

#### **Justera ljudinställningarna**

**DRC (Dynamic Range Control) –** Gör ljudet tydligt när volymen är nerskruvad (endast Dolby Digital). Ställ in [På] för att få denna effekt.

**Vocal –** Ställ endast på On när en flerkanalskaraoke-DVD spelas. Karaoke-kanalerna på skivan mixas till normalt stereoljud.

#### **Justera låsinställningarna**

Du måste ställa in alternativet [Områdeskod] för att använda låsalternativen. Välj alternativet [Områdeskod] och tryck därefter på ▶. Ange ett fyrsiffrigt lösenord och tryck därefter på **ENTER**. Ange det igen och tryck på **ENTER** för att bekräfta. Om du gör ett misstag när du skriver in numret, trycker du på **CLEAR** för att korrigera det.

Om du har glömt ditt lösenord kan du återställa det. Visa inställningsmenyn och mata därefter in det 6-siffriga numret "210499", därefte rensas lösenordet.

**Klassificering –** Välj en klassificeringsnivå. Ju lägre nivå, desto striktare klassificering. Välj [Unlock] för att inaktivera klassificeringen.

**Lösenord –** Ställer in och ändrar lösenord för låsinställningarna.

[Ny]: Mata in ett nytt 4-siffrigt lösenord med sifferknapparna och tryck på **ENTER**. Mata in lösenordet igen för att bekräfta.

[Byta]: Mata in det nya lösenordet två gånger efter att du angett det befintliga lösenordet.

**Områdeskod –** Välj en kod för det geografiska området som klassificeringsnivå för uppspelning. Detta avgör vilka områdesstandarder som används för att klassificera DVD-skivor som styrs av barnspärr. (Se sidan 17.)

#### **Justera andra inställningar**

**DivX(R) VOD –** Vi tillhandhåller DivX® VOD (Video On Demand)-

registreringskoden som du kan använda för att hyra och köpa videofilmer med hjälp av DivX® VOD-tjänsten. Besök www.divx.com/vod för mer information. Tryck på **ENTER** när ikonen [Välj] är markerad och du kan visa enhetens registreringskod.

Samtliga videofilmer som laddats ner från DivX® VOD kan endast spelas upp på den här enheten.

**Format –** Formatera internminnet: allting som är inspelat på internminnet kommer att raderas.

Tryck på **ENTER** när ikonen [Select] är markerad, välj därefter [Yes] och tryck på **ENTER**.

# **Visa skivinformation**

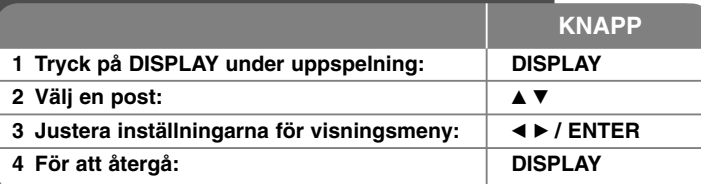

# **Visa skivinformation – fler funktioner du kan använda**

Du kan välja ett alternativ genom att trycka på ▲▼ och växla eller välja inställning genom att trycka på  $\blacktriangleleft \blacktriangleright$ .

Aktuell titel (eller spår) nummer/totalt antal titlar (eller spår)

5/42 Aktuellt kapitelnummer/totalt antal kapitel

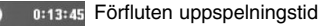

日

 $\begin{array}{c} 1-\text{ENG} \\ \text{DDD} \\ 3/2.1\text{CH} \end{array}$ Valt språk för ljudspår eller kanal

**DEF** Vald undertext

Vald vinkel/totalt antal vinklar  $1/1$ 

Du kan kontrollera batteristatusen genom att trycka på **DISPLAY** under uppspelning när DC IN-uttaget inte är anslutet.

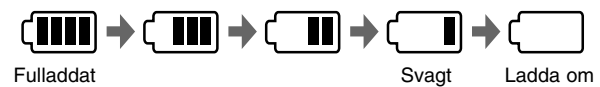

## **Symboler som används i denna handbok**

Ett avsnitt vars titel har en av följande symboler är endast tillämplig för skivor eller filer som representeras av symbolen.

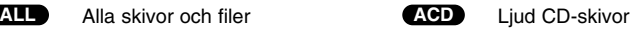

DVD och avslutade DVD±R/RW MP3-filer **DVD MP3**

- 
- **DIVX** DivX-filer **WMA** WMA-filer

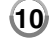

# **Spela en skiva KNAPP 1 Sätt i en skiva: - 2 Välj ett funktionsläge (sidan 8): MODE 3 Uppspelningen startar:** N **PLAY 4 Ställ in volymen: VOLUME 5** För att stoppa uppspelningen: ■ STOP

# **Spela en skiva – fler inställningar du kan använda**

#### **Sätt i en skiva**

Öppna LCD-panelen så som visas nedan och sätt därefter i en skiva. Och stäng LCD-panelen.

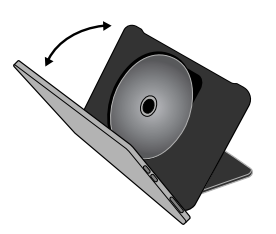

#### **Avbryter uppspelningen**

Tryck på STOP (■) för att stoppa uppspelning, enheten spelar in stoppunkten **beroende på skivan.** " III " visas kort på skärmen. Tryck på PLAY ( $\blacktriangleright$ ) för att fortsätta spela upp (från stopp-punkten). Om du trycker på **STOP (**x**)** igen eller matar ut skivan (" ■ " visas på skärmen) så raderas stopp-punkten.

#### **(IIII** = Återuppta från stopp,  $\blacksquare$  = fullständigt stopp)

Den punkt där du fortsätter att spela upp från kan tas bort om du trycker på en knapp (t.ex. POWER, osv.).

#### **Spela en DVD-skiva som har en meny**

De flesta DVD-skivor har numera menyer som laddas först innan filmen börjar spelas. Du kan navigera dessa menyer med hiälp av  $\blacktriangle \blacktriangledown \blacktriangle \blacktriangleright$  eller sifferknapparna för att markera ett alternativ. Tryck på **ENTER** för att välja.

#### **Spela en DVD VR-skiva**

Apparaten spelar DVD-RW-skivor som är inspelade med formatet Video Recording (VR). När du sätter i en DVD VR-skiva, visas menyn på skärmen. Använd ▲▼ för att välja en titel och tryck därefter på **PLAY** (▶). För att visa DVD-VR-menyn, trycker du på **MENU** eller **TITLE**. Vissa DVD-VR-skivor har gjorts med CPRM-data med DVD-RECORDER. Enheten stöder inte denna typ av skivor.

#### **Hoppa till nästa/föregående kapitel/spår/fil ALL**

Tryck på **SKIP (**>**)** för att gå till nästa kapitel/spår/fil. Tryck på **SKIP (**.**)** Återvända till början av aktuellt kapitel/spår/fil. Tryck på **SKIP (**.**)** kort två gånger för att gå tillbaka till föregående kapitel/spår/fil.

#### **Pausa en uppspelning ALL**

Tryck på **PAUSE/STEP (**X**)** för att pausa uppspelning. Tryck på **PLAY (** N**)** för att fortsätta uppspelning.

#### **Uppspelning bildruta för bildruta DVD DivX**

Tryck på **PAUSE/STEP (**X**)** flera gånger för att spela upp bildruta för bildruta.

#### **Spela upp upprepade gånger ALL**

Tryck på **REPEAT** flera gånger för att välja ett alternativ som ska repeteras. Den aktuella titeln, kapitlet eller spåret spelas upp upprepade gånger. För att återgå till normal uppspelning trycker du på **REPEAT** flera gånger för att välja [Av].

#### **Snabbspolning framåt eller bakåt DVD DivX ACD WMA MP3**

Tryck och håll **SKIP** ( $\blacktriangleleft$  eller  $\blacktriangleright$ ) för att spela snabbt framåt eller bakåt under uppspelning. Du kan ändra de olika uppspelningshastigheterna genom att trycka på **SKIP (**.eller >**)** flera gånger. Tryck på **PLAY (** N**)** för att fortsätta uppspelning med normal hastighet.

#### **Upprepa ett visst avsnitt (A-B) DVD DivX ACD**

Tryck på **A-B** i början av det avsnitt som du vill upprepa och en gång till i slutet av avsnittet. Ditt valda avsnitt spelas upp kontinuerligt. För att återgå till normal uppspelning, trycker du på **A-B** för att välja [Av].

#### **Välja ett språk för textremsa DVD DivX**

Under uppspelning, tryck flera gånger på **SUBTITLE ( )** för att välja önskat språk för undertexten.

#### **Titta från en annan vinkel DVD**

Om vinkelindikatorn visas en kort stund på skärmen, kan du välja en annan kameravinkel genom att trycka upprepade gånger på **ANGLE ( )**.

#### **Lyssna på annorlunda ljud DVD DivX**

Under uppspelning, tryck flera gånger på **AUDIO ( )** för att växla mellan tillgängliga ljudspråk, kanaler eller kodningsmetoder.

#### **Sakta ner uppspelningshastigheten ( : endast framåt) DVD DivX**

Tryck på **SLOW (<I** eller II>) för att spela upp långsammare bakåt eller framåt. Du kan ändra de olika uppspelningshastigheterna genom att trycka på **SLOW (**t eller T**)** flera gånger. Tryck på **PLAY (** N**)** för att fortsätta uppspelning med normal hastighet.

#### **Visa en förstorad videobild DVD DivX**

Under uppspelning eller pausläge, tryck på **ZOOM** flera gånger för att välja zoomläge. Du kan flytta runt i den inzoomade bilden med hjälp av knapparna **AV<I ►** . Tryck på **CLEAR** för att avsluta.

#### **Visa titelmenyn DVD**

Tryck på **TITLE** för att visa skivans titelmeny om en sådan finns tillgänglig.

#### **Visa DVD-menyn DVD**

Tryck på **MENU** för att visa skivmenyn om en sådan finns tillgänglig.

#### **Starta uppspelning från den valda tiden DVD DivX**

Söker efter startpunkten för den angivna tidskoden. Tryck på **DISPLAY** och välj därefter klockikonen. Ange en tid och tryck därefter på **ENTER**. För att t ex hitta en scen vid 1 timme, 10 minuter och 20 sekunder, anger du "11020" och trycker på **ENTER**. Om du av misstag anger fel nummer trycker du på **CLEAR** för att ange siffrorna på nytt.

#### **Spelar upp i slumpvis ordning ACD WMA MP3**

Under uppspelning eller i stoppläge, tryck på **RANDOM** för uppspelning i slumpmässig ordning. Tryck på **RANDOM** en gång till för att återgå till normal uppspelning.

#### **Markera en favoritscen DVD DivX**

Du kan markera en position på en skiva så du kan återvända till den. Tryck på **MARKER** vi den önskade positionen. Makeringsikonen visas på kort på skärmen. Upprepa för att göra upp till nio markeringar. Du kan även återkalla eller radera alla positioner. Tryck på **SEARCH** och menyn [Marker Search]. Använd < eller ▶ för att välja önskad markering på menyn, tryck därefter på **ENTER** för att återkalla den eller på **CLEAR** för att radera den.

#### **Minne för senaste bildsekvens DVD ACD**

Enheten lagrar i minnet den sista bildsekvensen från den senaste skivan som visats. Den senaste bildsekvensen förblir i minnet även om du tar ur skivan eller stänger av enheten. Om du laddar en skiva som innehåller den lagrade bildsekvensen så återkallas den sekvensen automatiskt.

#### **Skärmsläckare**

Skärmsläckaren visas när du lämnar enheten i stoppläge under ca 5 minuter. Om skärmsläckaren visas i 5 minuter stänger enheten automatiskt av sig själv.

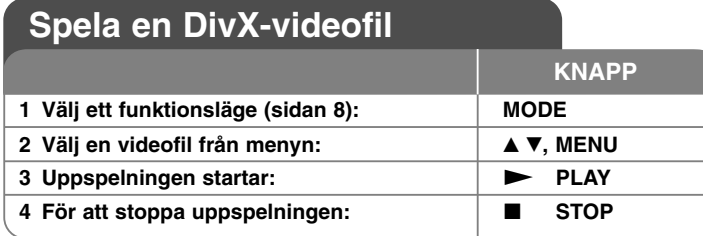

# **Spela en DivX-videofil – fler inställningar du kan använda**

#### **Ändra teckenuppsättningen så att DivX®-undertexten visas korrekt**

Tryck och håll ner **SUBTITLE** ca 3 sekund under uppspelning. Språkkoden visas. Tryck på ◀ ▶ för att välja en annan språkkod tills textremsan visas som den ska och tryck därefter på **ENTER**.

#### **Krav på DivX-filer**

DivX-filers kompatibilitet med denna spelare begränsas på följande sätt:

- Tillgänglig upplösning: 720x576 (B x H) pixlar.
- Filnamnet för DivX och textremsa kan vara max 50 tecken långt.
- Filnamnstillägg för DivX: ".avi", ".mpg", ".mpeg"
- Spelbar DivX-textremsa: SubRip (.srt / .txt), SAMI (.smi), SubStation Alpha (.ssa/.txt), MicroDVD (.sub/.txt), SubViewer 1.0 (.sub) SubViewer 2.0 (.sub/.txt), TMPlayer (.txt)
- Spelbara Codec-format: "DIVX3.xx", "DIVX4.xx", "DIVX5.xx", "MP43", "3IVX", "DIVX6.xx" (Endast standarduppspelning)
- Endast uppspelningsfunktionen stöds med DivX 6.0 i enheten.
- Spelbara Audio-format: "Dolby Digital, "PCM", "MP3", "WMA"
- Samplingsfrekvens: inom 8 48 kHz (MP3), inom 32 48 kHz (WMA)
- Bithastighet: inom 8 320 kbps (MP3), inom 48 384 kbps (WMA)
- CD-R/RW-, DVD±R/RW-format: ISO 9660
- Max antal filer/skiva: Mindre än 650 (totalt antal filer och mappar)
- Alla WMA-ljudformat är inte kompatibla med denna apparat.

# **Lyssna på musikskivor eller filer**

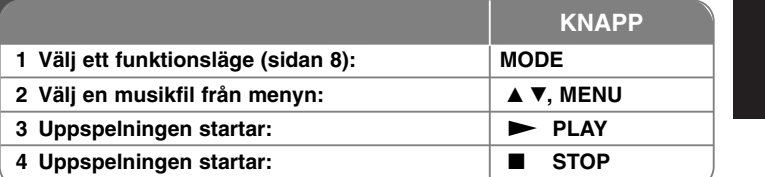

# **Lyssna på musikskivor eller filer – fler funktioner du kan använda**

#### **Skapa ett eget program**

Du kan spela upp innehållet på en skiva i den ordning som du önskar genom att ordna om musiken i en annan sekvens. Om du vill lägga till musik på programlistan trycker du på **PROG.** I stoppläge för att gå in i programredigeringsläge ( @ -markeringen visas på menyn). Välj ett musikspår på [Lista] och tryck på **ENTER** för att placera det valda spåret i programlistan. Välj en låt från programlistan och tryck på **ENTER** för att starta programmerad uppspelning. För att rensa en låt från programlistan, väljer du den musik du vill ta bort och trycker på **CLEAR** i programredigeringsläge. För att rensa alla låtar från programlistan, väljer du [Radera alla] och trycker på **ENTER** i programredigeringsläge. Programmen tas bort när strömmen stängs av eller skivan tas ur.

#### **Visa filinformation (ID3 TAG)**

När du spelar en MP3-fil som innehåller filinformation kan du visa informationen genom att trycka upprepade gånger på **DISPLAY**.

**13**

#### **Krav på MP3/WMA-musikfiler**

MP3/WMA-filers kompatibilitet med denna enhet begränsas på följande sätt:

- Filnamnstillägg: ".mp3", ".wma"
- Samplingsfrekvens: inom 8 48 kHz (MP3), inom 32 48 kHz (WMA)
- Bithastighet: inom 8 320kbps (MP3), inom 48 384kbps (WMA)
- CD-R/RW-, DVD±R/RW-format: ISO 9660
- Max antal filer/skiva: Mindre än 650 (totalt antal filer och mappar)

# **Visa foto-filer**

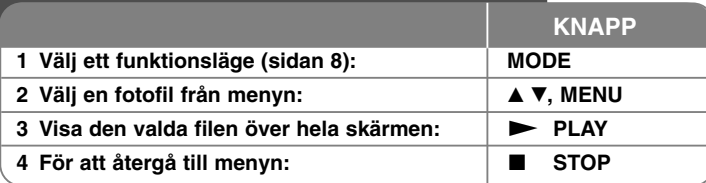

# **Visa fotofiler – fler funktioner du kan använda**

#### **Visa fotofiler som bildspel**

Använd **AV < ▶** för att markera ikonen ( ) och tryck därefter på **ENTER** för att starta bildspelet. Du kan ändra bildspelets hastighet genom att använda < när ikonen ( $\mathbf{I}$ <sub>5</sub>) är markerad.

#### **Hoppa till nästa/föregående foto**

Tryck på SKIP (I<del><</del> eller ▶▶I) för att visa föregående eller nästa foto.

#### **Rotera ett foto**

Använd ▲▼ för att rotera fotot på helskärm, moturs eller medurs, medan du visar fotot över hela skärmen.

#### **Pausa ett bildspel**

Tryck på **PAUSE/STEP (** X**)** för att pausa ett bildspel. Tryck på **PLAY (**  N**)** för att fortsätta bildspelet.

#### **Lyssna på MP3-musik under bildspel**

Du kan lyssna på MP3-musik under bildspelet, om skivan innehåller musik- och fotofiler tillsammans. Använd vV b B för att markera ikonen ( ) och tryck därefter på **ENTER** för att starta bildspelet.

#### **Visa en förstorad fotobild**

Medan du visar en fotofil på helskärm, trycker du på **ZOOM** flera gånger för att välja zoomläge. Du kan flytta runt i den inzoomade bilden med hjälp av knapparna **AV4 ▶**. Tryck på **CLEAR** för att avsluta.

#### **Krav på fotofiler**

JPEG-filers kompatibilitet med denna enhet begränsas på följande sätt:

- Filnamnstillägg: ".jpg"
- Fotostorlek: Mindre än 4800 x 4800 bildpunkter
- CD-R/RW-, DVD±R/RW-format: ISO 9660
- Max antal filer/skiva: Mindre än 650 (totalt antal filer och mappar)
- JPEG-bildfiler i progressivt format och med komprimering utan förlust stöds inte.

# **Tittat på en AV-insignal**

Du kan titta på video-/ljudsignaler från den externa enheten med hjälp av de här enheten

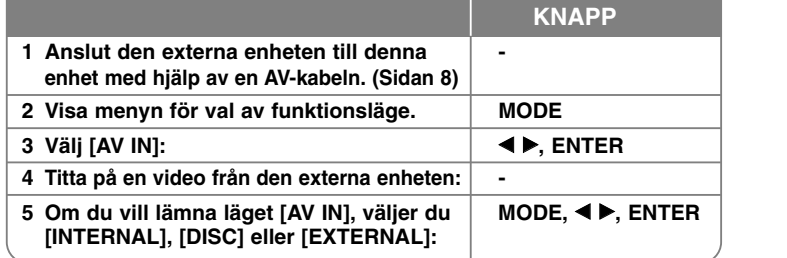

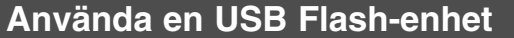

Musikfiler (MP3/WMA), bildfiler (JPEG) och Divx-filer kan spelas. Detaljerad information om användning av varje filtyp finns på relevanta sidor.

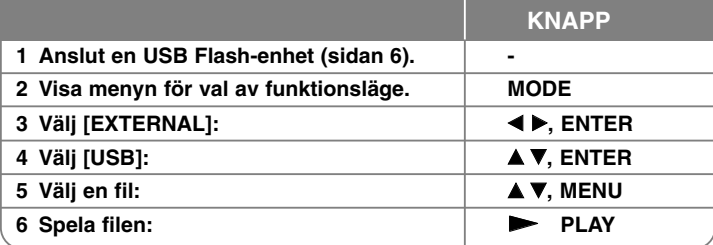

# **Använda internminnet**

Musikfiler (MP3/WMA), bildfiler (JPEG) och Divx-filer kan spelas. Detaljerad information om användning av varje filtyp finns på relevanta sidor.

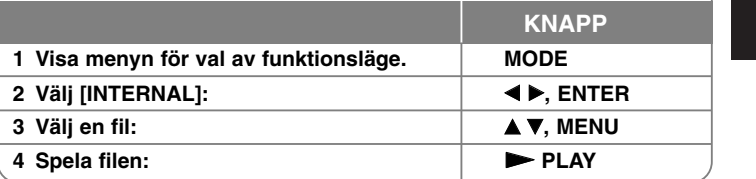

**15**

# **Använda ett externt minneskort**

Musikfiler (MP3/WMA), bildfiler (JPEG) och Divx-filer kan spelas. Detaljerad information om användning av varje filtyp finns på relevanta sidor.

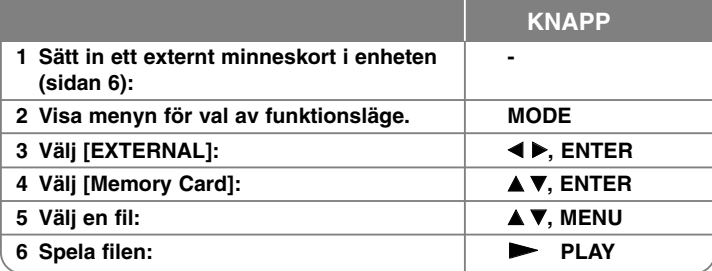

# **Kopiera en fil**

Du kan kopiera JPEG-, MP3/WMA- eller DivX-filer/-mappar från aktuellt media. till internminnet. Du kan inte kopiera en fil/mapp på skivan.

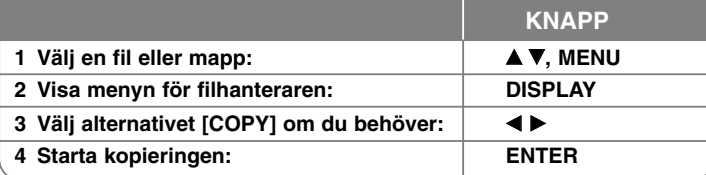

# **Redigera en fil**

Du kan redigera JPEG-, MP3/WMA- eller DivX-filer/-mappar på internminnet. Du kan inte kopiera en fil/mapp på skivan.

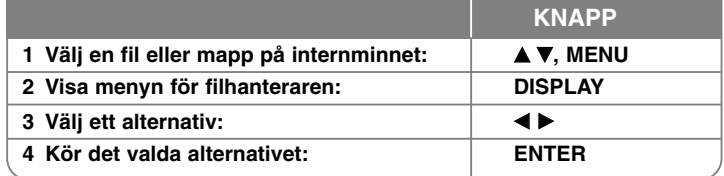

# **Redigera en filmeny - fler saker du kan göra**

#### **Kopiera en fil eller mapp till internminnet**

Du kan kopiera en fil eller mapp till internminnet.

Välj fil eller mapp som du vill kopiera och tryck därefter på **DISPLAY** för att visa filhanterarens alternativ. Välj alternativet [COPY] och tryck på **ENTER**. Välj en katalog som du vill kopiera till. Tryck på **ENTER** för att börja kopiera.

• Om du försöker kopiera en mapp till internminnet, kopieras inte undermappar och filer i undermapparna.

#### **Ta bort en fil eller mapp från internminnet**

Du kan ta bort en fil eller mapp från internminnet.

Välj fil eller mapp som du vill ta bort och tryck därefter på **DISPLAY** för att visa filhanterarens alternativ. Välj [DELETE] och tryck på **ENTER**. Välj [Yes] och tryck därefter på **ENTER**.

#### **Byta namn på en fil eller mapp på internminnet**

Du kan byta namn på en fil eller mapp på internminnet. Namnen kan vara maximalt 17 tecken långa.

Välj fil eller mapp som du vill byta namn på och tryck därefter på **DISPLAY** för att visa filhanterarens alternativ. Välj alternativet [RENAME] och tryck därefter på **ENTER**. Bytt namn på de valda filerna eller mapparna genom att använda fjärrkontrollens knappar för att ange ett namn. Tryck på **ENTER** för att spara namnet.

- A /  $\blacktriangledown$ : Ändra teckenuppsättning genom att trycka upprepade gånger på
- ▲ / ▼. (Siffror, alfabet med stora bokstäver eller alfabet med små bokstäver). • Siffrorna (0-9): Infogar motsvarande tecken vid markörpositionen genom att trycka upprepade gånger på en knapp.
- **CLEAR:** Raderar tecknet vid markörpositionen.
- < /> > Flytta markören åt vänster eller höger.

#### **Skapa en ny mapp på internminnet**

Du kan skapa en ny mapp på internminnet. Tryck på **DISPLAY** för att visa alternativen för filhanteraren. Välj alternativet [MAKE] och tryck därefter på **ENTER** och den nya mappen skapas. Byt namn på mappen så som visas i avsnittet [Byta namn på en fil eller mapp på internminnet] ovan. Tryck på **ENTER** för att spara namnet.

• Du kan endast skapa en mapp i ROT-katalogen.

# **Språkkoder**

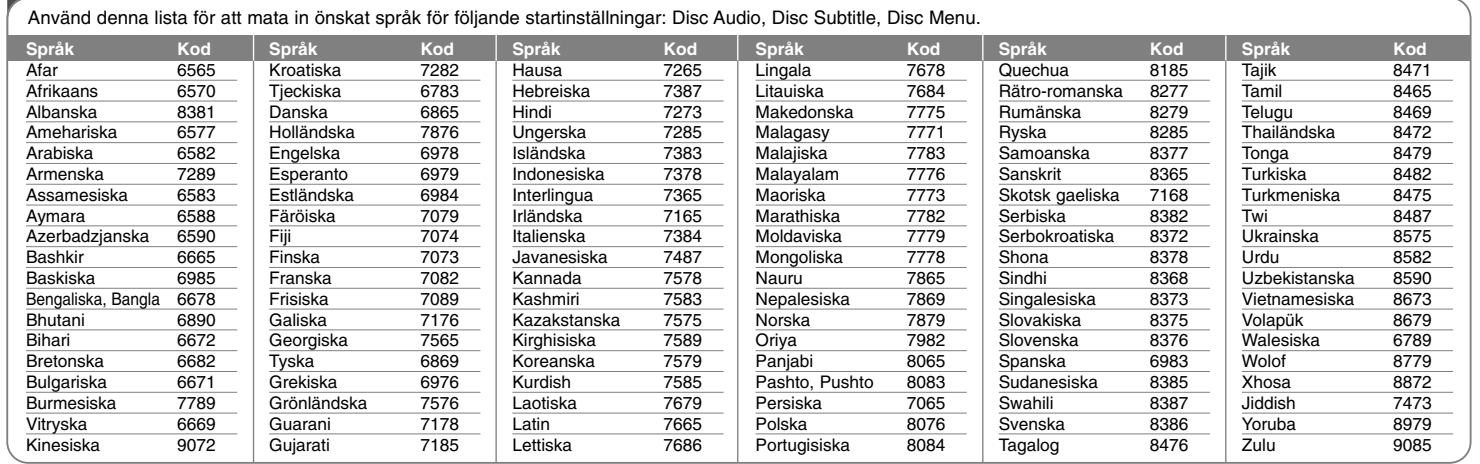

# **Landskoder**

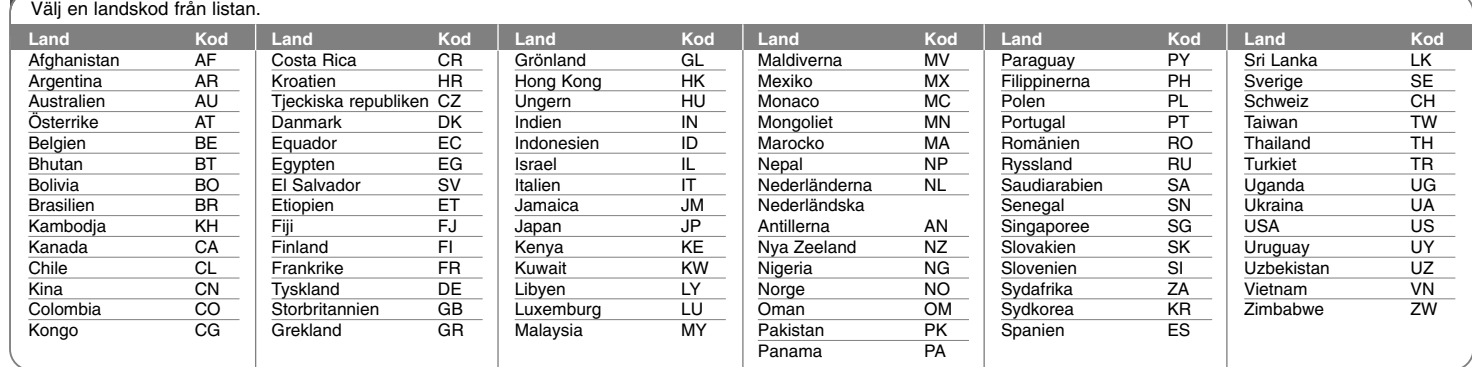

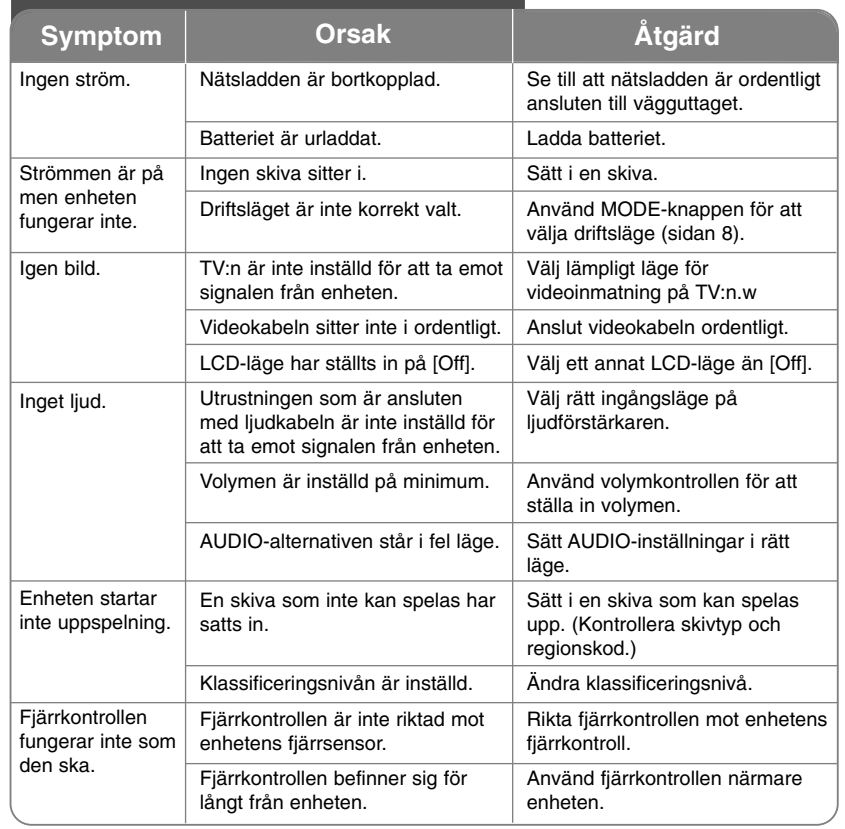

# **Felsökning Tekniska data**

# **Orsak Allmänt**

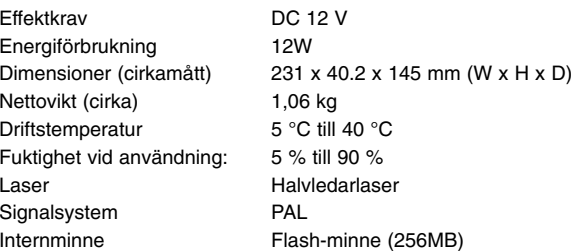

## **Kontakter**

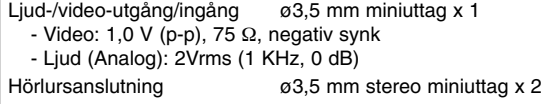

### **Bildskärm med flytande kristaller**

Panelens storlek 8-tums bred (diagonal) Projektionssystem R.G.B-linjer Drivsystem Aktiv TFT-matris Upplösning 800 x 480 (WVGA)

### **Tillbehör**

- RCA video/ljud-kabel
- Nätadapter (MPA-630)
- Biladapter (DPDC1)
- Fjärrkontroll
- Batteri för fjärrkontroll (litiumbatteri)

**Utformning och specifikationer kan komma att ändras utan föregående meddelande.**